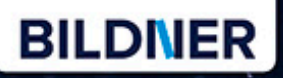

Kyra und Christian Sänger

## von Anfang an! Panasonic **LUMIX G DC-G9**

CAR HUSH 09-21/04-82.1

LUMIX

LEICA

13-Oliver

Für besoere Fotos

**TIERIN** 

- Erfahrenen Fotografen über die Schulter geschaut Г
- Autofokus, Belichtung und spezielle Funktionen im Detail
- Menü- und Einstellungstipps für den sofortigen Einsatz

**Kyra Sänger Christian Sänger**

# **Panasonic LUMIX G DC-G9**

### **für bessere Fotos von Anfang an!**

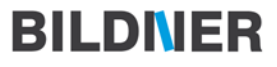

**Verlag:** BILDNER Verlag GmbH Bahnhofstraße 8 94032 Passau <http://www.bildner-verlag.de> [info@bildner-verlag.de](mailto:info%40bildner-verlag.de?subject=) Tel.: + 49 851-6700 Fax: +49 851-6624

#### **ISBN: 978-3-8328-5362-4**

**Covergestaltung**: Christian Dadlhuber **Produktmanagement und Konzeption:** Lothar Schlömer **Layout und Gestaltung:** Astrid Stähr **Autoren:** Kyra Sänger, Christian Sänger **Herausgeber:** Christian Bildner

© 2018 BILDNER Verlag GmbH Passau

#### **Wichtige Hinweise**

Die Informationen in diesen Unterlagen werden ohne Rücksicht auf einen eventuellen Patentschutz veröffentlicht. Warennamen werden ohne Gewährleistung der freien Verwendbarkeit benutzt. Bei der Zusammenstellung von Texten und Abbildungen wurde mit größter Sorgfalt vorgegangen. Trotzdem können Fehler nicht vollständig ausgeschlossen werden. Verlag, Herausgeber und Autoren können für fehlerhafte Angaben und deren Folgen weder eine juristische Verantwortung noch irgendeine Haftung übernehmen. Für Verbesserungsvorschläge und Hinweise auf Fehler sind Verlag und Herausgeber dankbar.

Fast alle Hard- und Softwarebezeichnungen und Markennamen der jeweiligen Firmen, die in diesem Buch erwähnt werden, können auch ohne besondere Kennzeichnung warenzeichen-, marken- oder patentrechtlichem Schutz unterliegen.

Das Werk einschließlich aller Teile ist urheberrechtlich geschützt. Es gelten die Lizenzbestimmungen der BILDNER-Verlag GmbH Passau.

#### Inhaltsverzeichnis

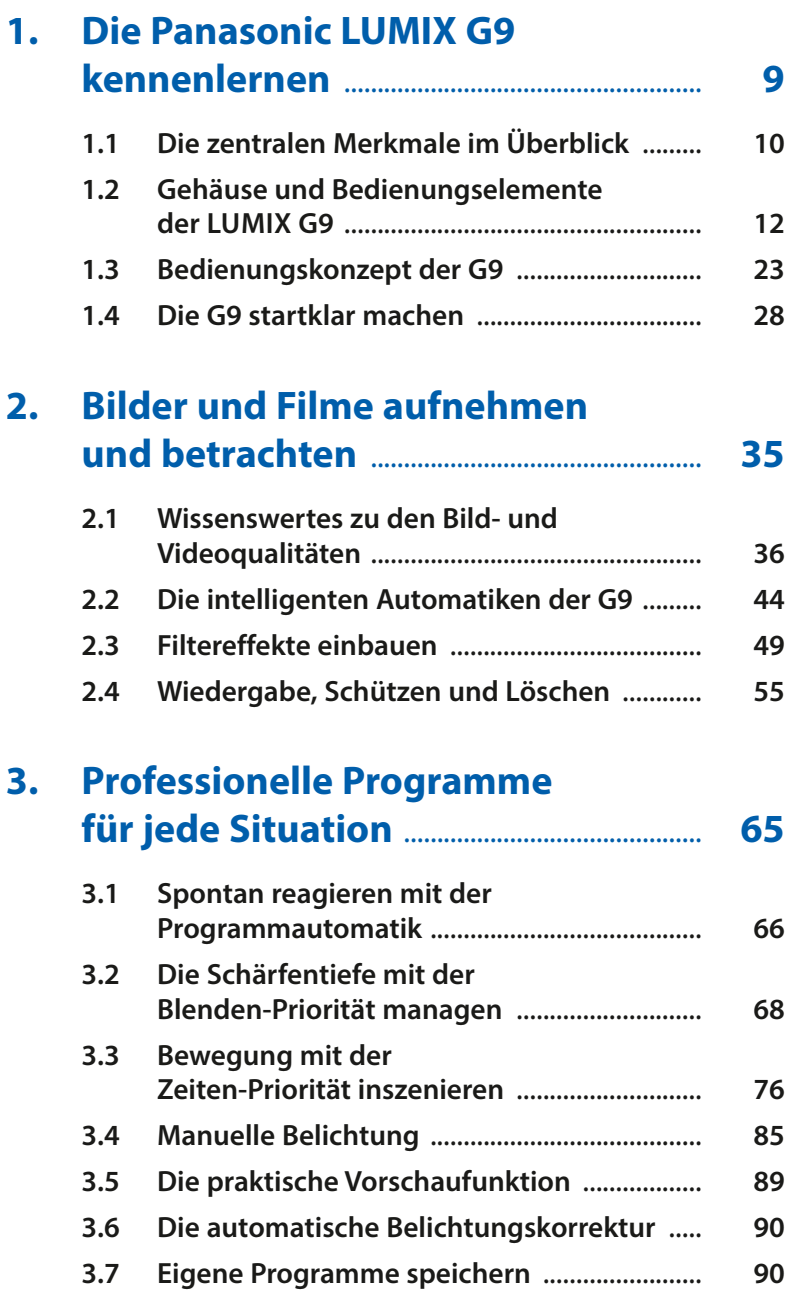

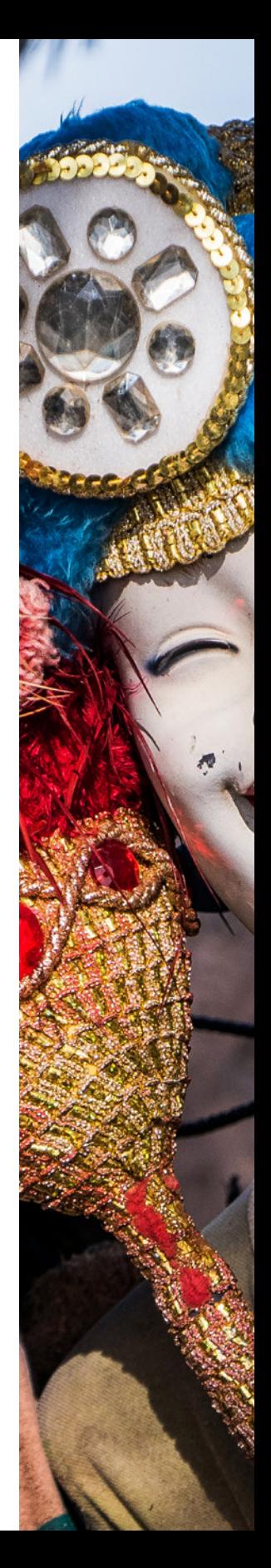

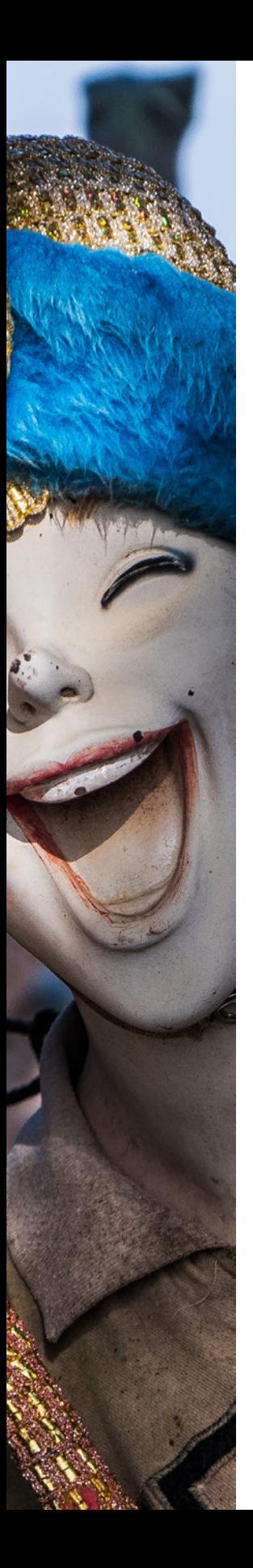

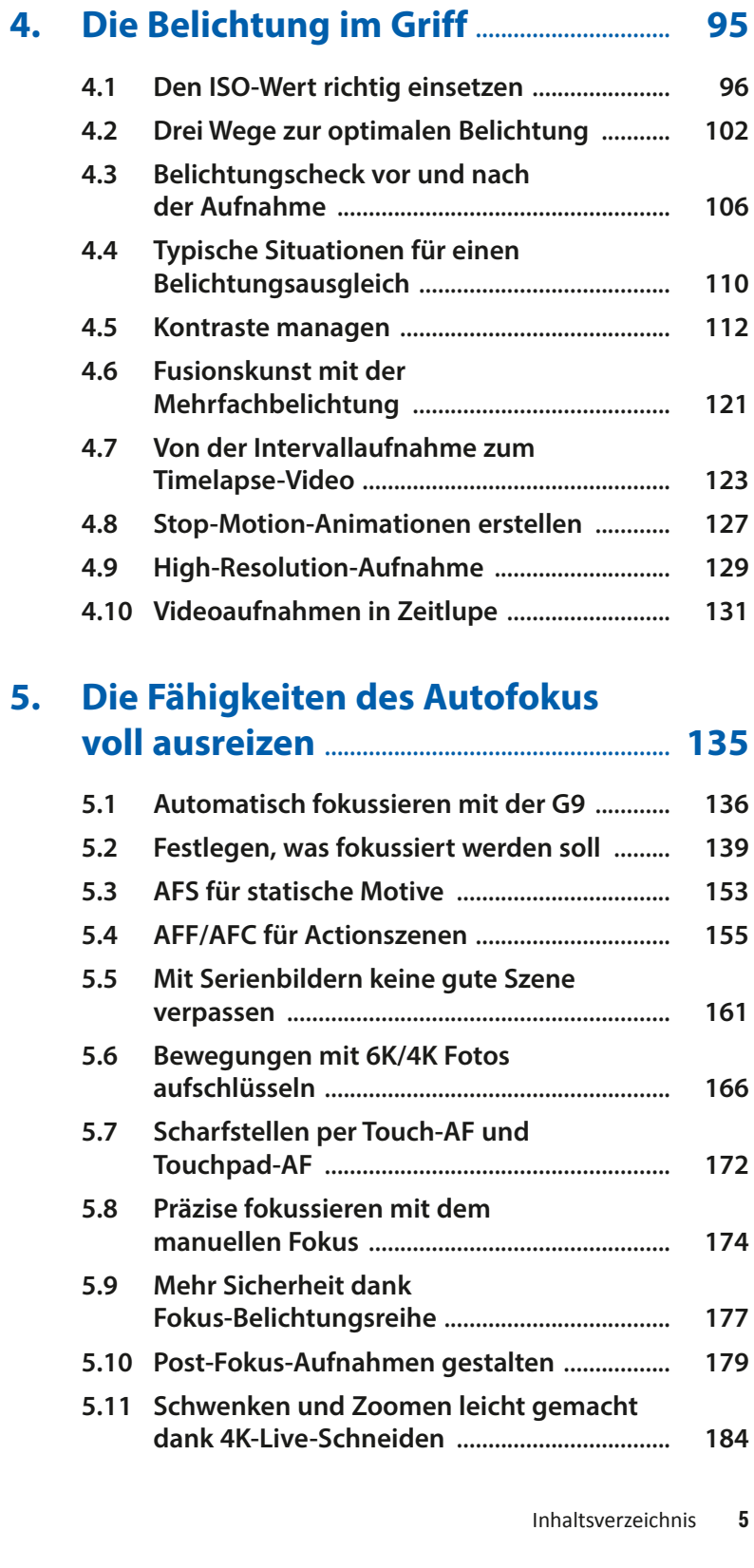

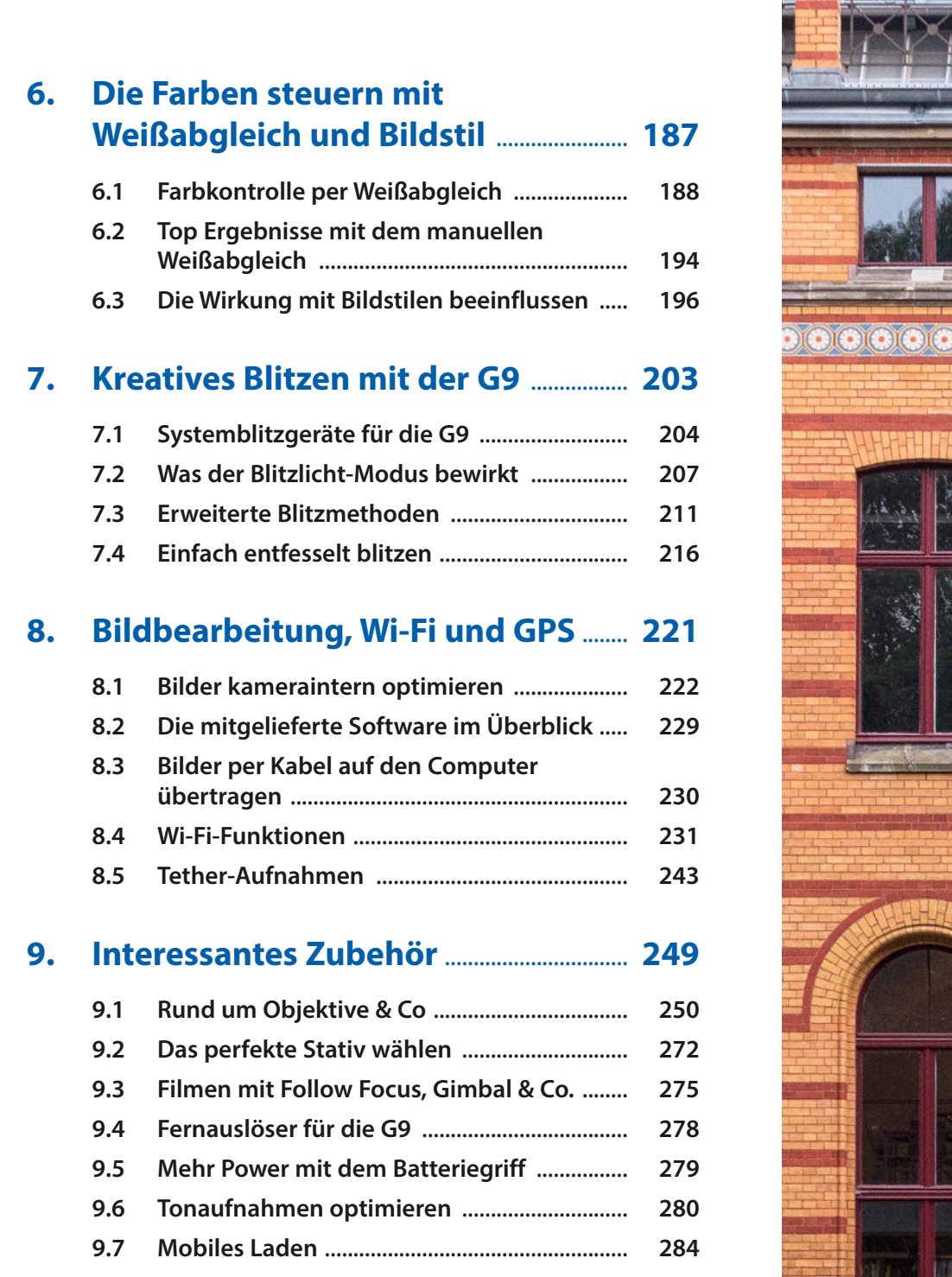

 $\bullet$   $\exists$ 

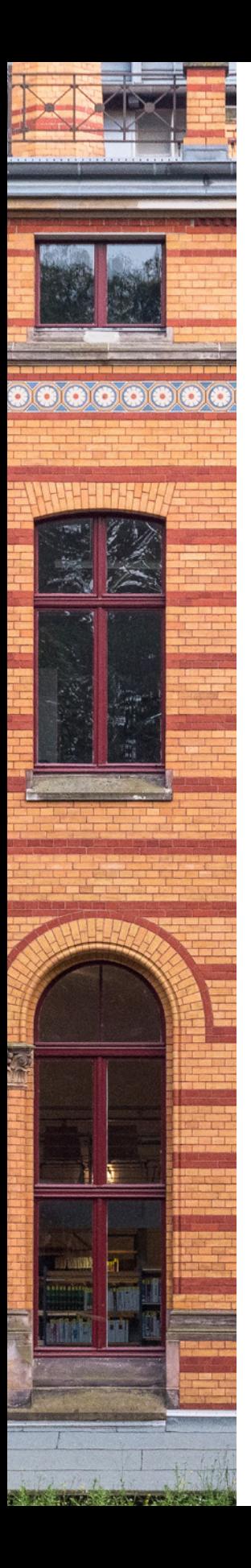

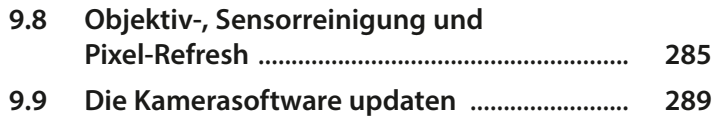

#### **10. Die G9 individuell bedienen und weitere Menüeinstellungen** ...... **293**

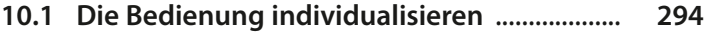

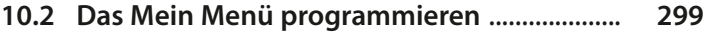

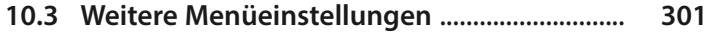

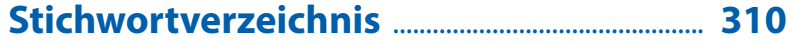

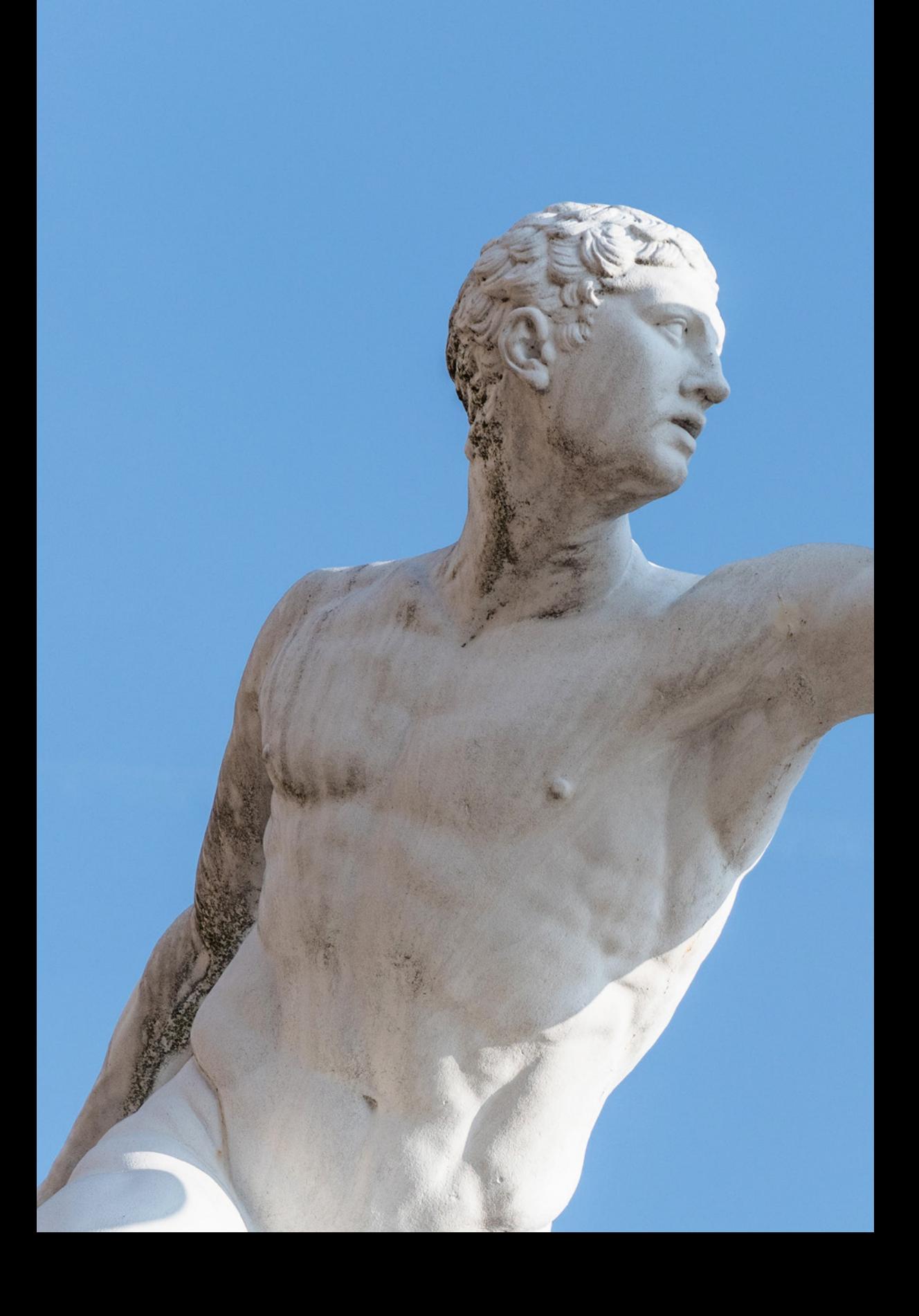

### Die Panasonic LUMIX G9 kennenlernen

**Mit der DC-G9 erweitert Panasonic die LUMIX G Serie um eine leistungsstarke Kamera, die nicht nur mit ihrer hervorragenden Bildqualität überzeugen kann, sondern auch eine wahrlich umfangreiche Ausstattung mitbringt, die kaum Wünsche offenlässt. Die G9 ist zwar primär auf das Fotografieren von Standbildern ausgelegt, hat aber auch einige interessante Filmfunktionen zu bieten. Daher werden wir im Rahmen dieses Buches sowohl die Foto- als auch die Filmoptionen ausführlich beleuchten. Wir wünschen Ihnen viel Spaß beim Lesen und Ausprobieren.**

▲ *Bei abgesetztem Objektiv ist der Sensor der G9 zu sehen (17,3 × 13 mm, MFT-Format, Cropfaktor 2, natives Seitenverhältnis 4:3).*

#### **1.1 Die zentralen Merkmale im Überblick**

Als wir die Panasonic LUMIX G9 das erste Mal in Händen hielten, waren wir erstaunt von dem geringen Gewicht des robust und ergonomisch gut konstruierten Gehäuses, das für Einsätze unter härteren Bedingungen sogar über einen Spritzwasser-, Staub- und Kälteschutz verfügt. Dank des neuen Status-LCDs auf der Oberseite lassen sich die Einstellungen stets gut im Blick behalten. Der Kamerabody wirkt äußerlich zwar nicht spektakulär, aber es stecken eine Menge Power, unzählige Funktionen und hochwertige Bauteile unter der schwarzen Haube.

Das fängt mit dem *Sensor* an, der von der LUMIX GH5 übernommen wurde, aber dessen Signalverarbeitung bei der G9 dahingehend überarbeitet wurde, dass die Detailwiedergabe bei hohen Lichtempfindlichkeiten noch einmal besser ausfällt als beim Schwestermodell. Die Bildqualität ist trotz des verhältnismäßig kleinen Sensors im **M**icro-**F**our-**T**hirds-Format (MFT) so gut, dass sie so manche Kamera mit größerem APS-C-Sensor toppen kann. Der Live-MOS-Sensor genannte Lichtumwandler verzichtet dabei auf einen Tiefpassfilter, was ein Plus an Detailschärfe bedeutet, und bietet eine Auflösung von 20,3 Megapixeln.

Ein weiteres Highlight ist der gehäusebasierte *5-Achsen Dual I.S. Bildstabilisator*, der Verwacklungen mit fast schon unheimlicher Effektivität zu unterdrücken vermag, wenn ein O.I.S. (**O**ptical **I**mage **S**tabilizer) stabilisiertes Objektiv verwendet wird.

Schnell und verlässlich arbeitet auch das *Kontrast-Autofokussystem* mit der von Panasonic weiterentwickelten DFD-Technologie (Depth-from-Defocus). Maximal 225 AF-Felder stehen zur Verfügung. Hinzu gesellt sich eine wahrlich schnelle *Serienaufnahmegeschwindigkeit* von 20 Bildern pro Sekunde mit Autofokusnachführung oder sogar bis zu 60 Bildern pro Sekunde bei einmaligem Autofokus zu Beginn der Aufnahme. Tier- und Sportfotografen werden dies zu schätzen wissen.

Wer mehr Zeit für die Aufnahme hat und ein Stativ verwenden kann, profitiert von der neuen *High-Resolution-Aufnahme*. Damit werden vier Bilder zu einem einzigen Foto mit enorm hoher Auflösung verschmolzen – perfekt für den Druck großer Ausstellungs-, Deko- oder Werbeposter. Spannend sind na-türlich auch die Videoeigenschaften der G9. *4K-Aufnahmen* mit bis zu 60 Bildern pro Sekunde

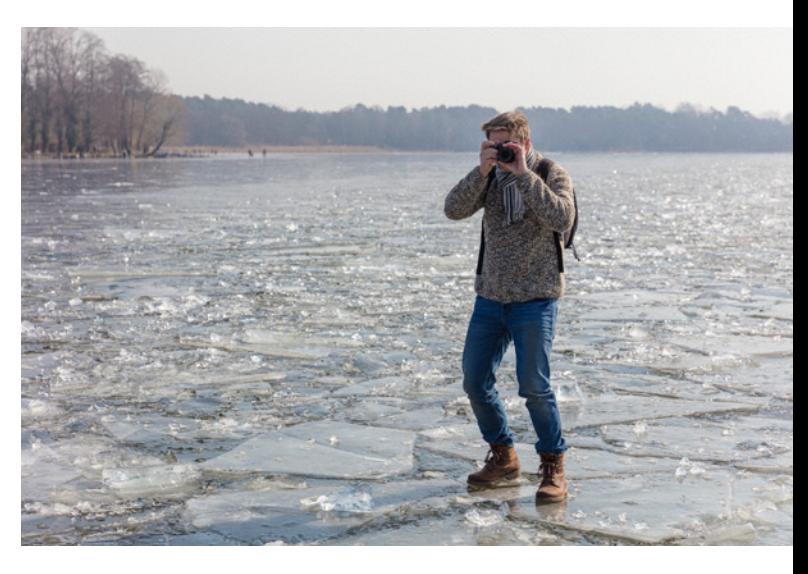

bieten nicht viele Fotokameras. Aus diesem Grund haben wir uns in diesem Buch auch verstärkt mit den Videofunktionen der G9 auseinandergesetzt. Die Videokompetenzen der G9 erweitern auch die Aufnahmemöglichkeiten für Standbilder. So können mit der Funktion *6K/4K Foto* Bewegungsabläufe mit 30 oder 60 Bildern pro Sekunde festgehalten werden, um daraus die perfekte Momentaufnahme zu extrahieren. Die *Post-Fokus-Funktion* ermöglicht es, mehrere Aufnahmen mit unterschiedlichem Fokuspunkt zu generieren, um sich daraus das Bild mit dem besten Fokus auszusuchen oder die Bilder

#### **70mm| f/5 | 1/1250 Sek. | ISO 200**

c *Die Panasonic LUMIX DC-G9 im mutigen Praxiseinsatz. Der Spritzwasserschutz hätte beim Einbrechen allerdings nicht mehr viel genutzt ...*

#### **47mm| f/5,6 | 1/100 Sek. | ISO 2000**

d *Eine gute Bildqualität ist auch bei erhöhten ISO-Werten noch zu erwarten, wobei wir uns im Hinblick auf eine möglichst hohe Bildqualität eine Grenze bei ISO 3200 gesetzt haben, die nur in Notfällen überschritten wird.*

für eine erhöhte Schärfentiefe in der Kamera zu einem Bild zu verschmelzen (Focus Stacking).

Gut gefallen hat uns auch der 3,2 Zoll LCD-Monitor mit *Touchscreen-Funktion* und der flexiblen Drehund Schwenkbarkeit, mit der auch Makroaufnahmen direkt über dem Boden oder Überkopfaufnahmen ohne Verrenkungen möglich sind. Überzeugen konnte ebenfalls der elektronische Sucher. Er liefert mit 3,68 Millio-

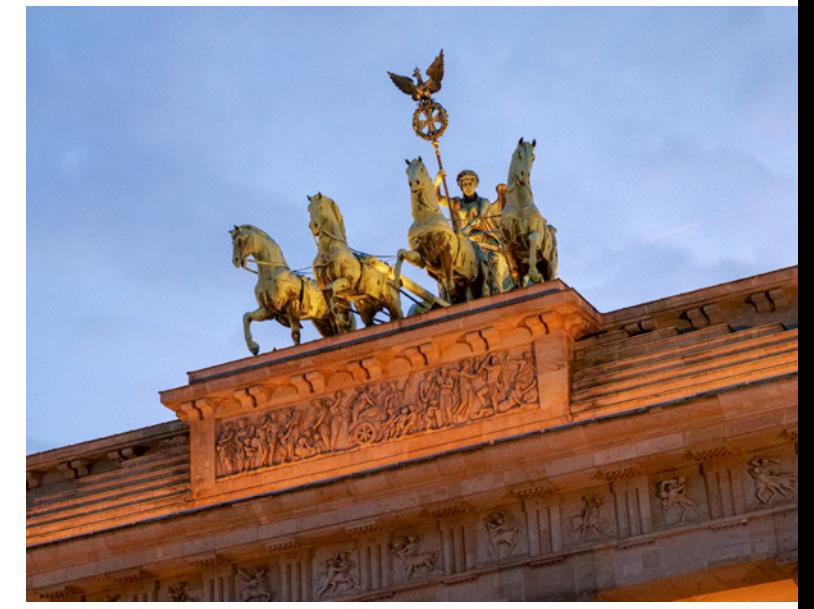

nen Bildpunkten ein helles und qualitativ hochwertiges *Livebild*, das das Motiv zu 100 % anzeigt und beim Schwenken auch nicht durch Ruckeln getrübt wird. Zu guter Letzt finden wir die eingebaute *Bluetooth-* und *Wi-Fi-Funktionalität* sehr praktisch. Damit können Sie die Bilder direkt an Mobilgeräte oder den Computer senden oder die G9 vom Smartphone/Tablet aus fernsteuern. Fazit: Die G9 bietet eine überzeugende Leistung zum vernünftigen Preis, und stellt Funktionen bereit, die so manch ein Bild überhaupt erst möglich machen. Legen Sie los!

#### **1.2 Gehäuse und Bedienungselemente der LUMIX G9**

Auch wenn später im Buch auf die verschiedenen Bedienungselemente im Detail eingegangen wird, kann es nicht schaden, mit einem kompakten Überblick über Ihr neu erworbenes Arbeitsgerät zu beginnen. Die folgenden Übersichten können Sie auch verwenden, falls Sie sich im Laufe dieses Buches die Positionierung einzelner Komponenten erneut ins Gedächtnis rufen möchten.

#### **Bedienungselemente auf der Vorderseite**

Von vorne ohne angesetztes Objektiv betrachtet, ist bei der G9 oben links die *Selbstauslöseanzeige* 1 zu erkennen, die auch als AF-Hilfslicht dient, um den Autofokus in dunkler Umgebung mit Licht zu unterstützen. Rechts oben befindet sich der mit einem Schraubdeckel verschlossene *Blitz-Synchro-Anschluss* 2, über den externe Blitzgeräte, wie zum Beispiel Studioblitze, angeschlossen werden können. Im Zentrum der Kamera ist mit dem *Sensor* eine der wichtigsten Komponenten der G9 3 lokalisiert. Rechts neben dem silberfarbenen *Bajonett* sehen Sie die *Objektiv-Entriegelungstaste* 4. Drücken Sie diese herunter und drehen Sie das Objektiv gegen den Uhrzeigersinn, um es zu lösen und abnehmen zu können. Zum Ansetzen des Objektivs bringen Sie die rote *Ansetzmarkierung* 7 mit der gleichen Markierung am Objektiv zur

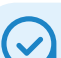

#### **Variable Funktionsbelegung**

Bei der G9 sind viele Tasten, Räder und Hebel individuell mit den unterschiedlichsten Funktionen belegbar und werden dann als Funktionstasten Fn1 bis Fn20 durchnummeriert. Wie das funktioniert und welche Möglichkeiten Sie diesbezüglich haben, werden wir ab Seite 295 erläutern.

Deckung und drehen das Objektiv im Uhrzeigersinn im Bajonett fest bis es einrastet.

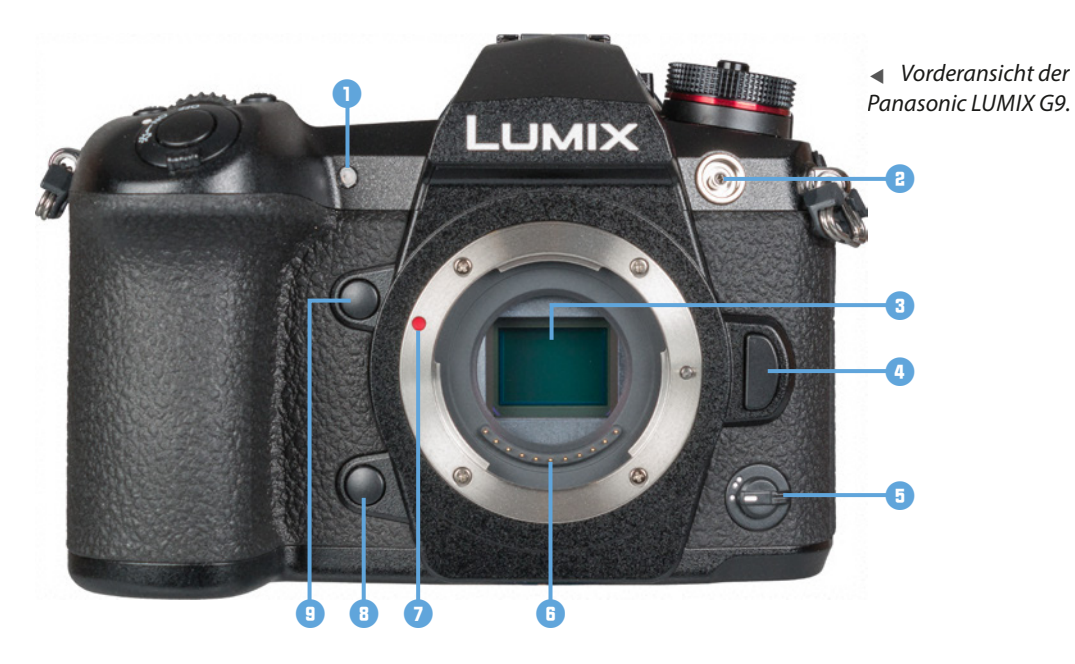

Die elektrische Kommunikation zwischen Objektiv und Kamera findet über die *Signalkontakte* 6 statt. Rechts unten am Gehäuse können Sie über den *Funktionshebel*5 eine zugewiesene Funktion umschalten, standardmäßig lässt sich die Stummschaltung ein-/ausschalten. Links unten am Bajonett befindet sich die *Vorschautaste*8, mit der der Schärfentiefe- und der Verschlusszeiteffekt überprüft werden kann. Durch Umprogrammieren kann diese Taste auch als Funktionstaste *Fn5* verwendet werden. Eine weitere Funktionstaste *Fn4* 9 ist links oberhalb des Bajonetts zu finden. Sie ist standardmäßig mit der AF-Punkt-Vergrößerung belegt, um den scharf gestellten Bildbereich vergrößert kontrollieren zu können.

#### **Ein Blick auf die Kamerarückseite**

Die Rückseite der G9 hält die meisten Bedienungskomponenten bereit. An annähernd der höchsten Stelle befindet sich der *elektronische Sucher* ( mit dem sich Bildaufbau, Belichtung und Bildergebnis auch bei sehr viel Umgebungslicht bestens begutachten lassen. Unterhalb des Suchers ist der

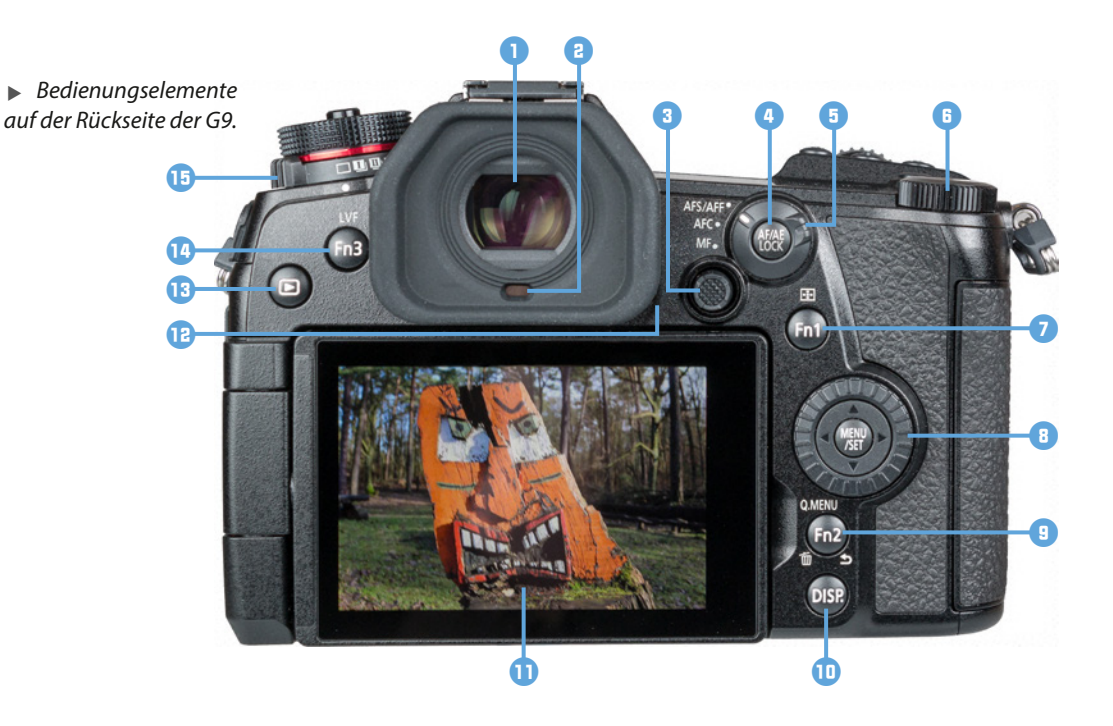

*Augen-Sensor* 2 lokalisiert, der bei Annäherung für ein Umschalten des Bildes vom Monitor auf den Sucher sorgt. Der *Joystick* <sup>3</sup> kann in alle Richtungen bewegt und wie eine Taste gedrückt werden. Damit kann der AF-Bereich direkt verschoben werden. Aber auch zur Navigation in den Menüs und zur Bestätigung von Einstellungen lässt er sich verwenden. Des Weiteren ist es möglich, sowohl den verschiedenen Richtungen **AV4**, als auch dem Druckmechanismus jeweils eine bestimmte Funktion zuzuordnen (Fn11-Fn15).

Rechts oberhalb des Joysticks befindet sich die *AF/* AE LOCK-Taste<sup>O</sup>, mit der der Fokus und/oder die Belichtung zwischengespeichert werden kann. Der äußere Rand dient als *Fokusmodushebel* 5 zum Einstellen der Fokusoptionen *AFS/AFF* (Einzelbild-AF, flexibler AF), *AFC* (kontinuierlicher AF) oder *MF* (manueller Fokus). Ideal für die Bedienung mit dem Daumen ist das *hintere Einstellrad* **Figure 6** positioniert. Mit der AF-Modus-Taste 7 können Sie den Typ und die Anzahl der aktiven AF-Felder auswählen. Die Taste kann aber auch als Funktionstaste *Fn1* individuell belegt werden. Im Wiedergabemodus lässt sich damit die Wi-Fi-Funktion aufrufen.

Das von Panasonic mit **Steuerschalter 8** bezeichnete Bedienungselement ist eigentlich ein bequem mit dem Daumen bedienbares Wahlrad, weshalb wir ihn im Buch fürderhin als *Daumenrad* bezeichnen werden. Das Rad lässt sich nach links und rechts drehen und zur Auswahl und Änderung von Optionen und Werten verwenden. Außerdem sind auf dem Daumenrad vier Druckpunkte untergebracht. Sie dienen als **Cursortasten AV4** zum Navigieren in den Menüs und zum Einrichten von Werten und Funktionen.

Im Zentrum liegt die *MENU/SET-Taste* zum Aufrufen des Kameramenüs oder Bestätigen von Einstellungsänderungen. Die *Q.MENU-Taste* <sup>9</sup> werden Sie bestimmt öfter verwenden, denn sie führt direkt zum Quick Menü, mit dem sich zentrale Aufnahmefunktionen flink anpassen lassen. Zudem kann sie mit einer ganzen Reihe weiterer Funktionen belegt werden und firmiert dann als Funktionstaste *Fn2*. Darüber hinaus dient die Taste im Menü zum *Abbrechen* som Aktionen und im Wiedergabemodus zum Löschen für von Bildern und Filmen.

Mit der *DISP*.-Taste **ID** lassen sich verschiedene Monitoransichten aufrufen. Einen großen Teil der Rückseite der G9 nimmt der dreh- und schwenkbare *LCD-Monitor* <sup>1</sup> ein, der eine Auflösung von 1.620.000 Pixeln hat. Direkt rechts unten neben dem Suchergehäuse ist der *Lautsprecher* **E** der G9 lokalisiert, der Signaltöne genauso wiedergibt, wie den Ton aufgenommener Videos.

Links oben sitzt die *Wiedergabe-Taste* <sub>[b</sub>] **B** zum Betrachten von Bildern und Abspielen von Videofilmen. Darüber sehen Sie die LVF-Taste **W**, mit der Sie zwischen der Sucher- und Monitoranzeige umschalten können (automatisches Umschalten per Augen-Sensor, nur Sucher aktiv, nur Monitor aktiv). Alternativ dient die Taste als frei belegbare Funktionstaste *Fn3*. Den *Antriebsmoduswahl*schalter<sup> **D**</sup> werden Sie immer dann benötigen. wenn Sie vom standardmäßig eingestellten Einzelbild (pro Auslöserdruck nur eine Aufnahme) auf die die Modi Serienbilder II, Serienbilder II, 6K/4K Foto EK, Post-Fokus , Selbstauslöser & oder Zeitraffer/Animation (1) umstellen möchten.

### **Augen-Sensor**

Der Augen-Sensor unterhalb des Suchers kann auch auf andere Objekte reagieren, die in seine Nähe geraten, etwa Ihre Hand beim Bedienen der G9. Sollte das sehr stören, können Sie mit der LVF-Taste auf ausschließliche Monitor- (*MON*) oder Sucheransicht (*LVF*) umschalten, oder wieder zurück auf *LVF/MON AUTO*. Alternativ ist dies auch im Setup-Menü *F/Augen-Sensor* bei *Sucher/Monitor* möglich. Dort können Sie auch die Sensitivität des Sensors mit der Funktion *Empfindlichkeit* auf *HIGH* oder *LOW* einstellen.

#### **Die G9 von oben betrachtet**

Die G9 besitzt auf der Oberseite eine ganze Reihe von Bedienungselementen, die für die Aufnahme von Bildern und das Filmen essenziell sind.

Los geht es mit einer der wichtigsten Komponenten, dem *EIN/AUS-Schalter* 1, der zum Einschalten der Kamera im Uhrzeigersinn gedreht wird. Wenn Sie ihn um eine Stufe weiter auf das Lampensymbol : Q: wippen, wird die Status-LCD-Hintergrundbeleuchtung für fünf Sekunden eingeschaltet, was in dunkler Umgebung sehr hilfreich sein kann. Der *Auslöser* <sup>2</sup> befindet sich innerhalb des Hauptschalterrings. Er wird zum Fokussieren bis auf den ersten Druckpunkt und für die Bildaufnahme ganz heruntergedrückt. Mit dem *vorderen Einstellrad* **3 lassen sich programmabhängige Werte ein**stellen, etwa die Blende oder die Belichtungszeit.

Wenn Sie unkompliziert die Lichtempfindlichkeit des Sensors verändern möchten, drücken Sie die *ISO-Taste* 4, die mit zwei kleinen Erhöhungen versehen ist, sodass Sie diese Taste auch sensorisch problemlos erkennen können.

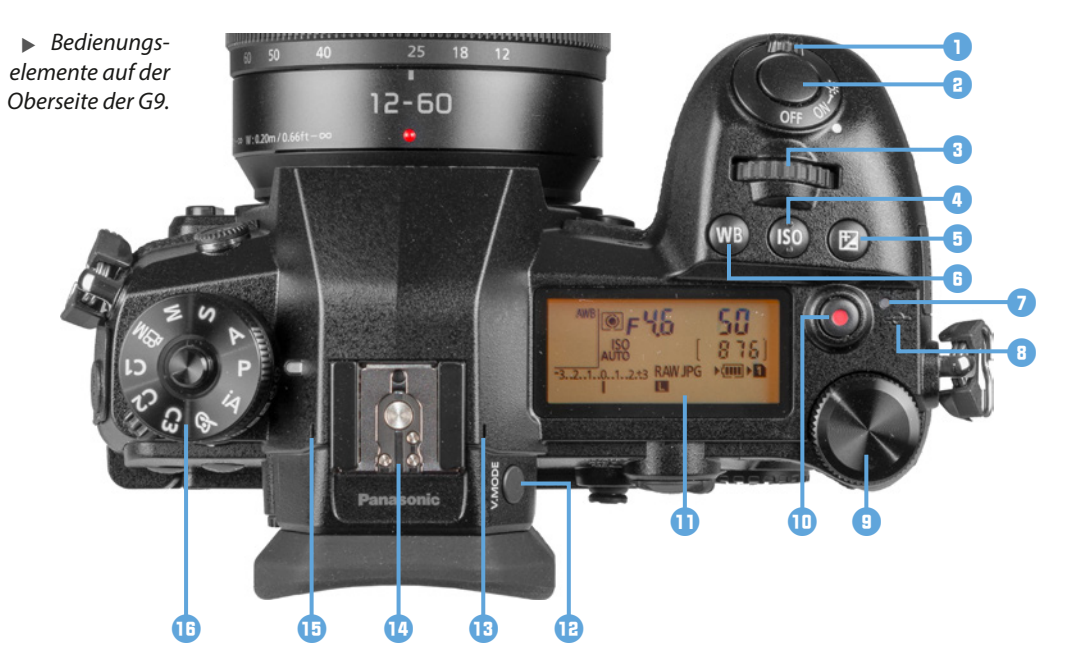

Rechts davon liegt die Taste für den *Belichtungs***ausgleich E 6** zum Anpassen der Bildhelligkeit. Mit der *WB-Taste* 6 lassen sich die Bildfarben direkt per Weißabgleich steuern.

Die *Ladeleuchte* <sup>7</sup> leuchtet rot, sobald die G9 über das mitgelieferte USB-3.0-Kabel am Computer oder über den Netzadapter am Stromnetz aufgeladen wird. Die Kamera muss dazu ausgeschaltet sein. Ist die G9 per Wi-Fi oder Bluetooth mit Smartgeräten oder dem Computer verbunden, leuchtet die Lampe als *Wi-Fi-Leuchte* blau, oder blinkt beim Senden von Daten. Mit der eher unscheinbaren Markierung  $\bigoplus$  8 wird die *Sensorebene* angezeigt, von Panasonic auch als Fokusentfernung-Referenzmarkierung bezeichnet. Damit lässt sich der Abstand zwischen Objekt und Sensor genau bestimmen.

Das *hintere Einstellrad* 观天 Q zum Einstellen von Aufnahmewerten oder Menüfunktionen ist auch bei der Aufsicht auf die G9 gut zu erkennen. Zum Starten von Filmaufnahmen dient die *Video-Taste* 0, die dankenswerter Weise zwar auf der Gehäuseoberseite sitzt, aber mit dem Zeigefinger ergonomisch nicht ganz so gut zu erreichen ist. Das *Status-LCD* präsentiert Ihnen die wichtigsten Aufnahmeeinstellungen, sodass diese auch beim Blick von oben auf die G9 stets verfügbar sind  $\bullet$ .

Die Größe des Sucherbilds lässt sich mit der *V.MODE-Taste* **E** einstellen. Die kleineren Anzeigegrößen können hilfreich sein, wenn Sie zum Beispiel eine Brille tragen und daher aus etwas weiterer Entfernung durch den Sucher blicken. Direkt über dem Sucher befindet sich der *Zubehörschuh* w mit den *Blitzsynchronisationskontakten*. Darüber können Systemblitzgeräte oder andere Zubehörkomponenten wie Fernauslöser oder Mikrofone angeschlossen werden. Rechts  $\bigoplus$  und links  $\bigoplus$ davon sind die beiden Eingänge des *Stereo-Mikrofons* zu sehen. Mit dem *Moduswahlrad* **i**B, das zur Auswahl der verschiedenen Aufnahmemodi dient, schließen wir den Rundgang der oberseitigen Bedienungselemente ab. Es lässt sich mit dem in der Mitte befindlichen Knopf verriegeln.

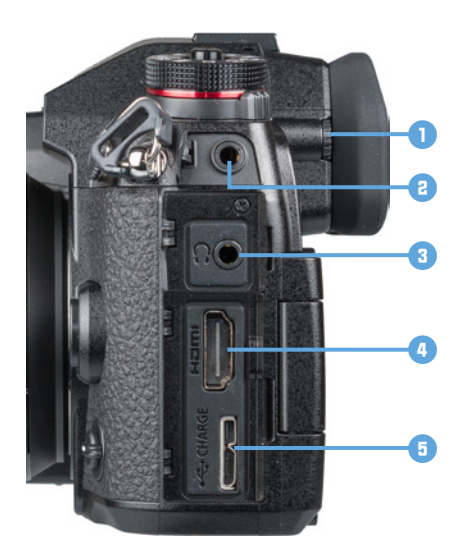

c *Die Anschlussbuchsen der G9 auf der von hinten betrachtet linken Seite.*

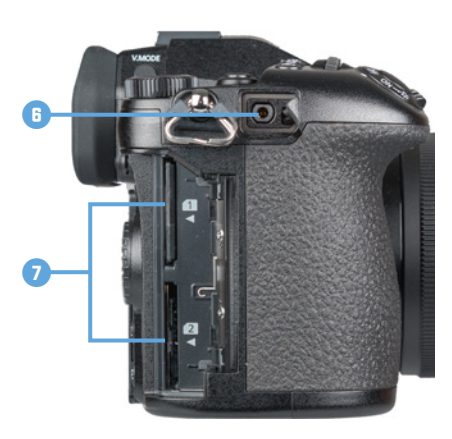

▲ *REMOTE-Anschluss und Speicherkartenfach auf der von hinten betrachtet rechten Kameraseite.*

#### **Die Kameraanschlüsse**

An der von hinten betrachtet linken Seite der G9 sehen Sie dicht am Sucher angebracht das *Einstellrad zur Dioptrienkorrektur* 1. Drehen Sie dieses nach oben oder unten, bis Sie die Symbole im Sucher scharf sehen können.

Unter einem Gummideckel weiter links befindet sich die *MIC-Buchse* 2, über die externe Mikrofone angeschlossen werden können. Darunter verbirgt sich hinter einer weiteren Klappe die *Kopfhörerbuchse*  $\Omega$  **8**. Mit einem angeschlossenen Kopfhörer lässt sich der Ton bei Videoaufnahmen exakter kontrollieren.

Über die *HDMI-Buchse*4 darunter können Sie die Bilder und Videofilme auf Fernsehern oder Computern in höchster Qualität betrachten oder auch externe Monitore oder Recorder für Videoproduktionen anschließen. Über die unten angeordnete *USB/CHARGE-Buchse* <del>■ C +</del> B kann die G9 unter Verwendung des mitgelieferten USB-3.0-Kabels mit Computern, Druckern oder dem mitgelieferten Netzadapter verbunden werden.

Auf der rechten Seite der G9 befinden sich zwei weitere Abdeckungen. Zum einen eine Gummikappe, hinter der sich eine *REMOTE-Buchse* 6 verbirgt, über die ein Kabelfernauslöser angeschlossen werden kann. Zum anderen liegt weiter unten die Klappe für das Kartenfach mit den zwei *Speicherkarten-Steckplätzen* 7.

Um die Betrachtung der G9 abzuschließen, werfen wir noch einen Blick auf die Unterseite der Kamera. Dort befindet sich links von der Mitte die *Stativbefestigung* 8, die für Schraubenlängen bis 5,5 mm und 1 ⁄8-Zoll-Durchmesser ausgelegt ist.

Hinter der Gummiabdeckung liegt der *Akkugriff-Steckverbinder* 9 für den optional erhältlichen Akkugriff. Die rechte Seite dominiert die Akkuabdeckung **D**, die mit einem gut handhabbaren Hebel  $\blacksquare$  verriegelt wird, den Panasonic als *Freigabeschalter* bezeichnet.

Sollten Sie die G9 über den optionalen Netzadapter (Panasonic DMW-AC8) mit Steckdosenstrom betreiben, können Sie das Kabel des dazugehörigen DC-Kopplers (Panasonic DMW-DCC12) aus dem Akkufach heraus durch die *DC-Koppler-Abdeckung* **E** leiten, was das Schließen des Akkufachs auf der Kameraunterseite dann wieder möglich macht.

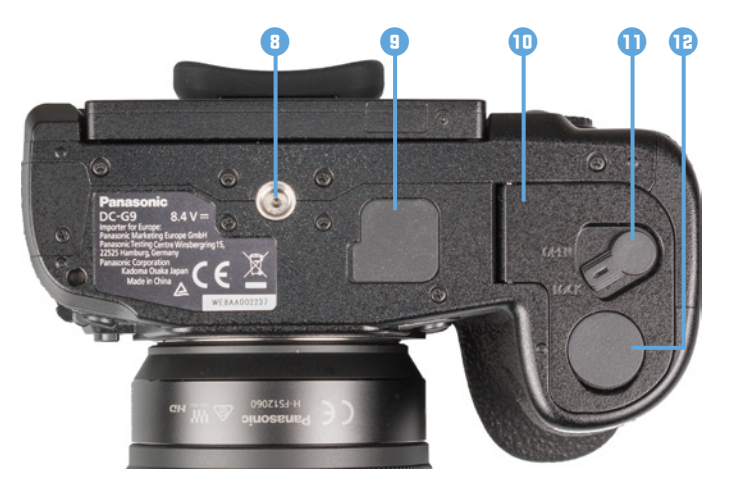

e *Die Features auf der Unterseite der G9.*

#### **Informationen im Monitor und Sucher**

Zur Bildkontrolle können Sie bei der G9 den rückseitigen LCD-Monitor mit einer Auflösung von 1,62 Millionen Pixeln oder den elektronischen Sucher mit 3,68 Millionen Bildpunkten verwenden, wobei wir Ihnen den Sucher wärmstens empfehlen können. Er zeigt das Livebild höher aufgelöst an. Außerdem lassen sich der gewählte Bildausschnitt und die Scharfstellung damit auch bei großer Umgebungshelligkeit sicher beurteilen.

Nach dem Einschalten zeigt die G9 die Aufnahmeeinstellungen im jeweils gewählten Aufnahmemodus an, daher wird immer nur ein Teil der möglichen Informationen am Bildschirm zu sehen sein. Unser Beispiel zeigt das Display für die Programmautomatik (Bild s. nächste Seite).

Oben links beginnend wird recht prominent der *Aufnahmemodus* 1 angezeigt, hier die Programmautomatik P. Rechts daneben sehen Sie den aktuell gewählten *Bildstil* (hier Standard) 2, gefolgt von der Anzeige für den *Blitzlicht-Modus* 3.

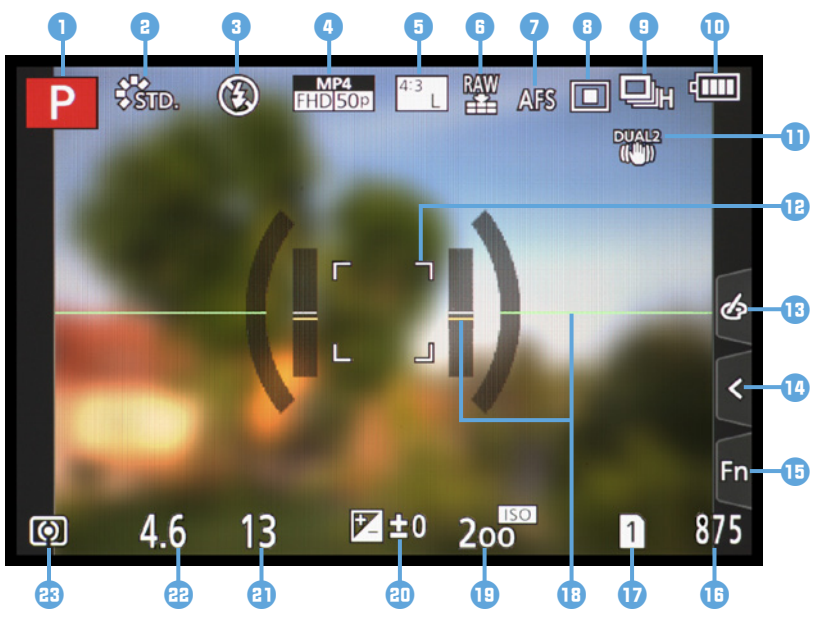

c *Aufnahmeansicht im rückseitigen Monitor. Weitere mögliche Symbole können Sie in der Bedienungsanleitung zur G9 ab Seite 313 nachlesen.*

Weiter geht es am oberen Rand mit dem *Aufnahmeformat* und der *Aufnahmequalität* 4 für Videofilme und der Anzeige für die *Bildgröße* und das *Seitenverhältnis*5 für Fotos. Daran schließen sich die *Bildqualität* 6 für Fotos, der *Fokusmodus* (hier der Einzelbild-AF AFS) 7 und der *AF-Mo*dus 8 an. Ganz rechts am oberen Rand befinden sich die Anzeigen des

Antriebsmodus (Drive-Modus, hier die Serienbildaufnahme **1 0** und des Akkuladezustands **0**.

Wenn der *Bildstabilisator* eingeschaltet ist, erscheint das zum gewählten Modus gehörige Symbol **D**, oder wenn nötig, auch die *Verwacklungs***warnung ([6]]**). Zu erkennen ist außerdem der verschiebbare *AF-Bereich*=, wenn der AF-Modus Verfolgung T<sub>EB</sub>, Multi-Individuell + 1. 1-Feld oder Punkt  $\boxed{+}$  gewählt ist. Darüber wird die gewünschte Bildstelle scharf gestellt. Am rechten Rand befindet sich das *Touch-Register*, das von oben nach unten die Einstellung der Bildeffekte B, die Touchfunktionen **W** (Touchauslöser, Touch-AE) und die Tasten *Fn6* bis *Fn10* **D** beinhaltet.

In der rechten unteren Ecke des Displays wird die **Anzahl verbleibender Aufnahmen r** angezeigt, die noch auf die Speicherkarte passen. Links davon befindet sich die Anzeige für den Modus der *Dop***pelsteckplatz-Funktion <b>D** für die beiden Speicherkartenfächer. Die horizontale und vertikale *Nivellieranzeige* **B** dient als elektronische Wasserwaage zur korrekten Ausrichtung der Kamera.

Am unteren Rand befinden sich die Anzeigen für die Belichtungsparameter, wie den *ISO-Wert* (Lichtempfindlichkeit des Sensors) **D**, den *Belichtungsausleich* (Bildhelligkeit), die Belichtungszeit **(B)** und den *Blendenwert* **e.** Schließlich ist in der linken unteren Ecke die Anzeige für die *Belichtungsmessmethode* (hier Mehrfeld (o) as zu sehen.

#### **Die Bildschirmanzeigen der G9**

Die G9 kann die Informationen im Monitor und Sucher unterschiedlich umfangreich darstellen. So können Sie stets entscheiden, wie viele Informationen präsentiert werden sollen. Drücken Sie dazu einfach die DISP.-Taste auf der Kamerarückseite, um von Ansichtsform zu Ansichtsform zu gelangen. Das gilt sowohl für den hier gezeigten Aufnahmeals auch für den Wiedergabemodus.

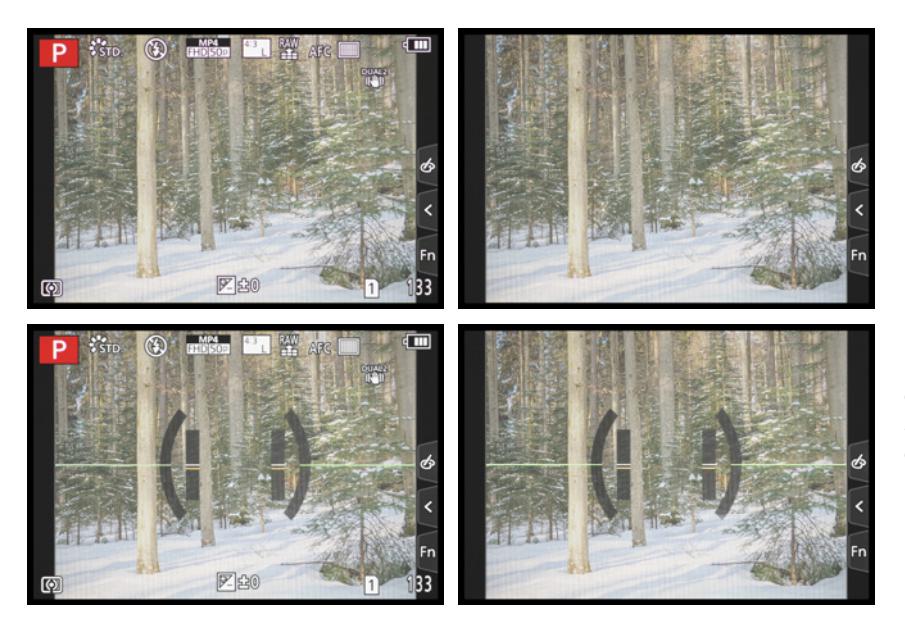

e *Links: Aufnahmeinformationen. Rechts: Ohne Informationen.*

e *Links: Informationen + Nivellieranzeige. Rechts: Nivellieranzeige*

Die Ansicht der *Informationen ohne Livebild* ist nur für den Monitor wählbar. Sie liefert den besten Überblick über alle wichtigen Einstellungen.

Zudem können Sie viele der Funktionen über die Q.MENU-Taste und den Joystick oder durch Antippen ansteuern und mit dem hinteren Einstellrad direkt anpassen. Wir nutzen diese Monitoransicht gerne, wenn wir viel mit dem Sucher fotografieren. *Informationen ohne Livebild.* 

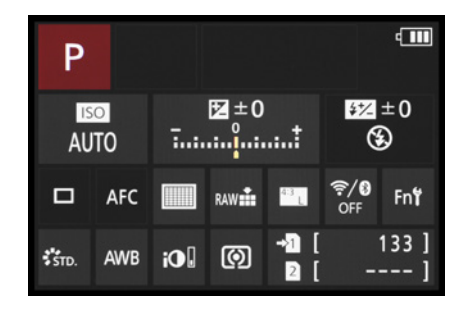

#### **Nivellieranzeige kalibrieren**

Den künstlichen Horizont aus der Nivellieranzeige können Sie bei der G9 selbst kalibrieren. Am besten stellen Sie die G9 dazu auf eine »analoge« Wasserwaage oder befestigen eine Blitzschuh-Wasserwaage am Zubehörschuh und richten die Kamera auf einem Tisch oder einem Stativ exakt gerade aus.

Dann wählen Sie im Setup-Menü **E** die Option *Künstl. Horizont angl.* und führen mit *Ändern* die Kalibrierung wie vorgegeben aus. Mit *Künstl. Horizont zurücks.* lässt sich die Funktion praktischer Weise auch wieder auf den Ausgangszustand zurücksetzen, sollte bei der Kalibrierung etwas falsch gelaufen sein.

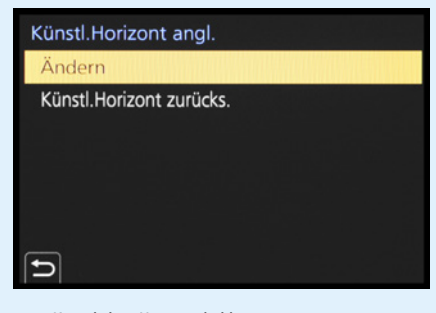

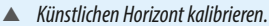

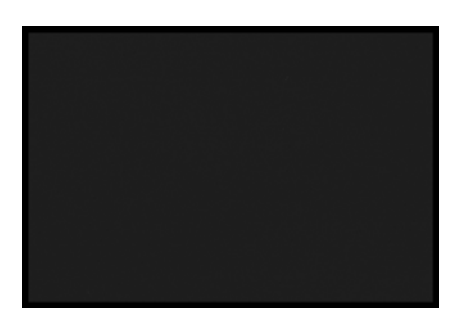

c *Monitor mit der DISP.-Taste ausgeschaltet.*

Für den Sucher wählen wir dann die Ansicht *ohne Informationen* oder *Nivellieranzeige* (beim Blick durch den Sucher die DISP.-Taste drücken). So können wir wichtige Aufnahmeparameter schnell am Monitor ändern und haben im Sucher freie Sicht auf das Motiv.

Möchten Sie die Anzeige der Informationen ohne Livebild gar nicht nutzen, können Sie sie im Individual-Menü /*Monitor/Display* bei *Monitor-Info-Anzg.* mit der Einstellung *OFF* auch ganz deaktivieren.

#### **Informationen im Status-LCD**

Die wichtigsten Aufnahmeinformationen lassen sich bei der G9 auch im Status-LCD auf der Kameraoberseite ablesen. Damit haben Sie diese auch im Blick, wenn Sie den rückseitigen Monitor ansonsten ausgeschaltet haben, weil Sie vorwiegend mit dem Sucher fotografieren oder filmen.

Die Informationen beginnen oben links mit der Angabe des *Weißabgleichs* 1, gefolgt von der gewählten *Belichtungsmessmethode* 2 (hier Mehrfeld (6). Des Weiteren sehen Sie, mit welchem *Blendenwert* **8**, *ISO-Wert* **4** und mit welcher *Belichtungszeit* 5 das Bild aufgenommen wird. Die *Anzahl verbleibender Aufnahmen* 6 gibt das Status-LCD ebenfalls preis.

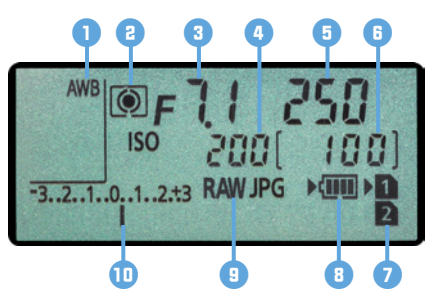

c *Informationen im Status-LCD.*

Wie viele Speicherkarten und in welchem Steckplatz diese eingelegt sind, können Sie an den Symbolen der *Doppelsteckplatz-Funktion* 7 erkennen, und an der Pfeilmarkierung ablesen, welche Speicherkarte gerade in Verwendung ist. Des Weiteren lassen sich der *Akkuladezustand* 8, die *Bildqualität* 9 und Anpassungen der Bildhelligkeit mittels *Belichtungsausleich* 0 ablesen.

#### **1.3 Bedienungskonzept der G9**

Das Bedienungskonzept der G9 basiert auf drei grundlegenden Vorgehensweisen: dem Quick Menü (Schnellmenü, Q.MENU), den Tasten und Rädern für den Direktzugriff auf grundlegende Funktionen sowie dem ausführlichen Kameramenü. So können Sie die Kamera je nach der einzustellenden Funktion und entsprechend Ihren individuellen Vorlieben bedienen.

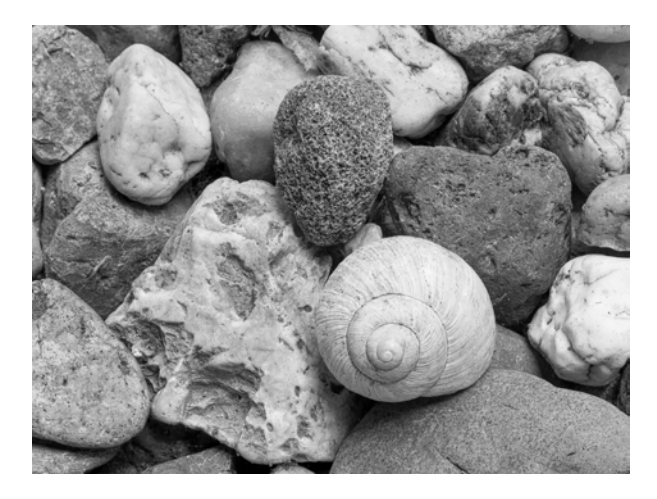

#### **60mm| f/11 | 1/6 Sek. | ISO 200 | Stativ**

e *Flink den Bildstil ändern und den ISO-Wert anpassen? Kein Problem, die G9 bietet viele Schnelleinstellungsmöglichkeiten.*

#### **Das Quick Menü verwenden**

Mit dem Quick Menü lassen sich die wichtigsten Aufnahme- und Wiedergabefunktionen direkt anpassen. Um die Schnelleinstellung anzuwenden, drücken Sie einfach die Taste *Q.MENU* auf der Kamerarückseite. Wählen Sie anschließend mit dem vorderen Einstellrad die gewünschte Funktion aus, beispielsweise den *Bildstil*.

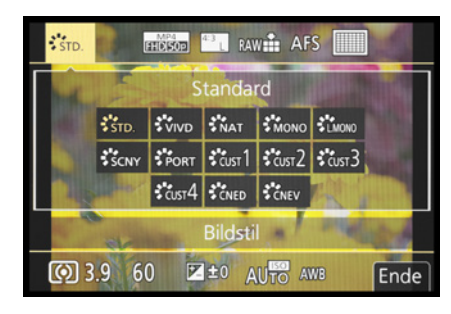

c *Auswahl des Schnellmenüs Bildstil.*

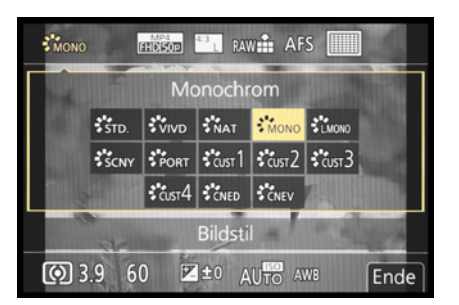

▲ *Einstellen der Vorgabe Monochrom.* 

Drehen Sie nun am hinteren Einstellrad **WARE**, um die gewünschte Vorgabe auszuwählen, die dann gelb unterlegt wird.

Das Quick Menü lässt sich auch im Sucher betrachten. So können Sie die Funktionen anpassen, ohne das Auge vom Sucher zu nehmen. Eine sehr praktische Eigenschaft, die so nur bei elektronischen Suchern wie dem der G9 zu finden ist. Im Quick Menü finden Sie je nach Aufnahmeprogramm unterschiedlich viele Standardfunktionen. Es kann auch mit anderen optional zur Verfügung stehenden Funktionen belegt werden (siehe ab Seite 294).

#### **Tasten und Räder für den Direktzugriff**

Für einen raschen und unkomplizierten Zugriff auf bestimmte Funktionen besitzt die G9 eine ganze Reihe an Bedienungselementen für den Direktzugriff. Diese Funktionen können auf Tasten,

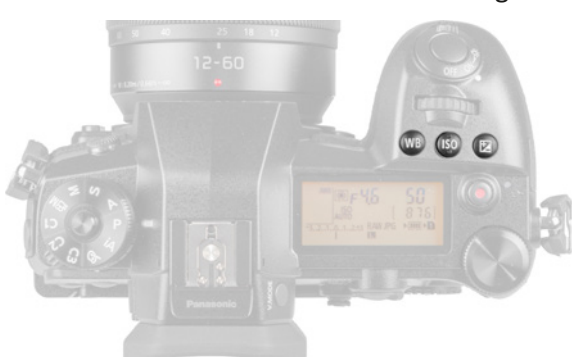

c *Tasten für den Direktzugriff auf der Oberseite der G9.*

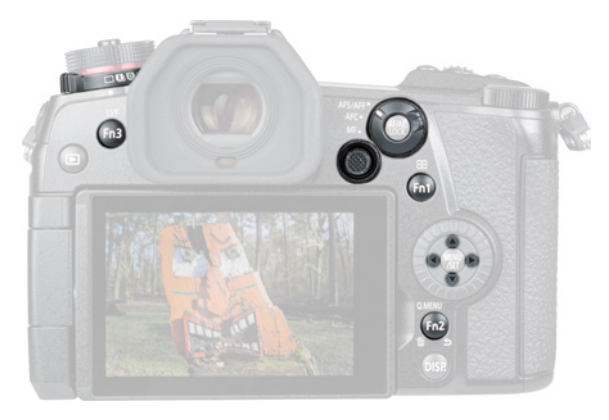

c *Die rückwärtigen Direktbedienungselemente der G9.*

Rädern, dem Joystick oder dem Touchscreen-Monitor liegen.

Auf der Oberseite zählen dazu die rechts angeordneten Direkttasten für den Weißabgleich (*WB*), die Lichtempfindlichkeit (*ISO*) und den Belichtungsausgleich (Z, Anpassen der Bildhelligkeit).

Von hinten betrachtet sehen Sie oben links den *Antriebsmoduswahlschalter*, mit dem Sie direkt die Drive-Modi Einzelbild , Serienbilder 1, Serienbilder  $\overline{u}$ , 6K/4K Foto  $\overline{ex}$ , Post-Fokus-Funktion **ල**, Selbstauslöser  $\breve{\cdot}$ ) oder Zeitraffer/ Animation (f) aufrufen können. Zudem ist auf der Rückseite noch der *Fokusmodushebel* zum Umschalten des Fokusmodus (AFS/AFF, AFC, MF) zu finden. Panasonic hat der G9 zudem insgesamt 19 Funktionstasten spendiert, von denen die Tasten *Fn1* (AF-Modus), *Fn2* (Q.MENU) und *Fn3* (Monitor-/Sucheranzeige umschalten) als solche markiert auf dem Gehäuse der G9 verteilt sind. Auf der Vorderseite links neben dem

Bajonett befinden sich oben die Funktionstaste *Fn4* (AF-Punkt-Vergrößerung) und unten die *Fn5*-Taste (Vorschautaste zur Kontrolle des Schärfentiefe- und des Verschlusszeiteffekts).

Bei den Tasten Fn6 bis Fn10 handelt es sich um Touchflächen, die im *Touch-Register* am rechten Monitorrand aufgelistet sind. Um das Register auszufahren, tippen Sie auf die Touchfläche *Fn* 1. In der Reihenfolge von oben nach unten finden Sie dort die Touchflächen *Fn6* 2 mit der Wi-Fi-Funktion, *Fn7* zum Ein-/Ausblenden des Live-Histogramms, *Fn8* zum Ein-/Ausblenden des künstlichen Horizonts und *Fn9* zum Ein-/Ausschalten der I.S. Sperre (Video) für verwacklungsfreie Videos bei statischer Kamerahaltung. Die Funktionstaste *Fn10* ist in der Grundeinstellung nicht belegt und ausgegraut. Sie kann aber individuell konfiguriert werden. Um das Touch-Register wieder einzufahren, tippen Sie auf das gelb gefärbte *Fn*-Symbol.

Dem Joystick sind die Funktionstasten *Fn11* (Druckpunkt), *Fn12* (▲), *Fn13* (▶), *Fn14* (▼) und *Fn15* (◀) zugeordnet. Und zu guter Letzt können auch die Cursortasten des Daumenrads als Funktionstasten dienen: *Fn16* (A), *Fn17* ( $\blacktriangleright$ ), *Fn18* ( $\nabla$ ) und *Fn19* ( $\triangleleft$ ). Wie Sie die Fn-Tasten mit entsprechenden Funktionen belegen können, erfahren Sie ab Seite 295.

#### **Einstellungen im Kameramenü tätigen**

Das Kameramenü ist die Steuerzentrale Ihrer G9. Hier können Sie sowohl allgemeine Einstellungen verändern als auch Aufnahmeeinstellungen anpassen. Drücken Sie dazu die MENU/SET-Taste. Das Menü präsentiert Ihnen auf der linken Seite des Monitors die *Registerkarten* mit den Menüsymbolen ( $\bigcirc$ ,  $\mathop{\cong}\limits^{\bullet}$ ,  $\mathop{\subset}\limits^{\bullet}$ ,  $\mathop{\subset}\limits^{\bullet}$ ,  $\bigcirc$ ,  $\bigcirc$ ,  $\bigcirc$ ,  $\bigcirc$ ,  $\bigcirc$ ), die Sie mit dem vorderen Einstellrad oder durch Antippen schnell ansteuern können.

Rechts daneben sind die einzelnen *Menüpunkte* mit der jeweils aktuell gewählten *Einstellung* untereinander aufgelistet. Sollten sich die Einträge eines Menüs über mehrere Monitorseiten erstrecken, ist dies oben rechts abzulesen (hier *1/5*). In dem Fall können Sie mit dem hinteren Einstellrad

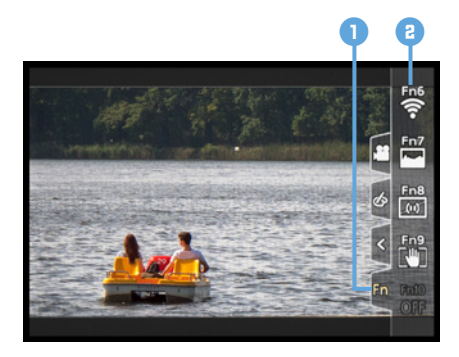

c *Aufrufen der Touchflächen Fn7 bis Fn11.*

| Bildverhält.              | 4:3<br>1/5                 |
|---------------------------|----------------------------|
| Bildgröße                 | $L_{20M}$                  |
| Qualität                  |                            |
| AFS/AFF                   | <b>AFS</b>                 |
| Individ. AF-Einst. (Foto) |                            |
| <b>Bildstil</b>           | $\mathcal{L}_{\text{STD}}$ |
| Filter-Einstellungen      | <b>OFF</b>                 |
| Farbraum                  |                            |
|                           |                            |

c *Rec-Menü mit dem ausgewählten Menüpunkt Bildverhältnis.*

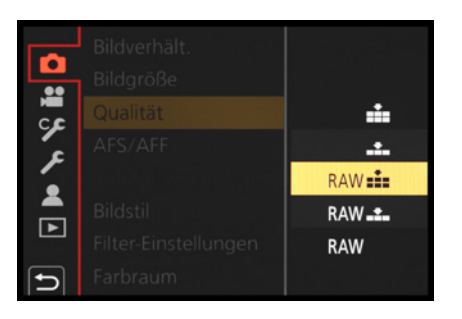

▲ *Auswahl der Einstellung JPEG mit höchster Bildqualität plus RAW im Menüpunkt Qualität.*

**WE oder durch Antippen der Laufleiste am rechten** Bildschirmrand schnell von einer Seite zu nächsten springen.

Um einen Menüpunkt zu ändern, steuern Sie ihn mit dem Daumenrad @ oder dem Joystick AV an. Drücken Sie dann die MENU/SET-Taste oder gehen Sie mit dem Joystick nach rechts  $\blacktriangleright$ .

Wählen Sie den gewünschten Eintrag mit dem Daumenrad oder dem Joystick ▲▼◀▶ aus und bestätigen Sie dies mit der MENU/SET-Taste oder durch Herunterdrücken des Joysticks. Alternativ können Sie auch durch Antippen des Monitors im Menü navigieren und Funktionen anpassen.

Mit der Fn2-Taste oder der Touchfläche **±** wird der Menüeintrag ohne Änderung verlassen oder im Menü eine Ebene zurück navigiert, oder das Menü auch ganz verlassen. Um das Menü sofort zu verlassen, können Sie auch den Auslöser bis auf den ersten Druckpunkt betätigen.

Das Menü gliedert sich in permanente Teilbereiche und solche, die nur in bestimmten Programmen zur Verfügung stehen.

- Das *Rec-Menü* enthält alle Funktionen, die für Standbilder relevant sind, wie Bildqualität, Bildstil, Stabilisator etc.
- **Im Video-Menü** sind alle Funktionen aufgelistet, die die G9 für das Aufnehmen von Videofilmen zu bieten hat.
- Das *Individual-Menü* <sup>9</sup> beinhaltet Einstellungsmöglichkeiten, mit denen erweiterte Funktionen angepasst werden können. Es untergliedert sich in die Unterkategorien *Belichtung* , *Fokus/Auslöser* , *Betrieb* , *Monitor/Display* **f** und *Objektiv/Weitere*  $\odot$ .
- Das *Setup-Menü ►* enthält grundlegende Kamerafunktionen, Datum, Uhrzeit und Systemfrequenz. Außerdem können Sie darüber die benutzerdefinierten Aufnahmemodi (C1, C2, C3) speichern.
- **Das Mein Menü & erlaubt es, ein benutzerde**finiertes Menü einzurichten, das einen schnel-

len Zugriff auf die am häufigsten verwendeten Funktionen gewährleistet.

- **Das** *Wiedergabe-Menü* **►** stellt alle Einstellungen zur Verfügung, die für die Wiedergabe von Bildern und Videofilmen von Belang sind.
- Im *Intellig. Automatik-Menü* **Manu** lassen sich die Funktionen der Intelligenten Automatik und Intelligenten Automatik-Plus wählen, sofern das Moduswahlrad auf **n** steht.
- **Das Kreative Filme-Menü · M** enthält Funktionen, die nur im Modus Kreative Filme verwendbar sind. Das Moduswahlrad muss dazu auf **stehen**.
- Das *Kreativmodus-Menü* gibt Ihnen bei eingestelltem Kreativmodus die Möglichkeit, die Auswahl verschiedener Bildeffekte vorzunehmen. Stellen Sie das Moduswahlrad dazu auf  $\rightarrow$ .

Durch die Fülle der Funktionen und den teilweise etwas labyrinthartigen Aufbau erscheint das Menü anfangs sicherlich noch etwas unübersichtlich, aber Sie werden sich schnell an die Struktur gewöhnen und die für Sie essenziellen Elemente bald ganz intuitiv ansteuern. Wenn Sie bestimmte Funktionen brauchen, suchen Sie im Index dieses Buches nach dem entsprechenden Menüpunkt der ersten Menüebene.

#### **Der praktische Touchscreen**

Der schwenkbare Monitor der G9 ist mit einer Touchscreen-Funktionalität ausgestattet. Prinzipiell können Sie den Touchscreen auf allen Einstellungsebenen und in allen Menüs anwenden. Dazu zählt auch das *Touch-Register* am rechten Bildschirmrand, welches drei Tabs für den Funktionszugriff bietet. Im Bereich *Kreativmodus* lassen sich Touchoptionen zur Einstellung der Bildeffekte aufrufen. Hinter dem Pfeil [verbergen sich die Funktionen für das Scharfstellen mit dem *Touch-AF*  $\bigcup$  und die Helligkeitsoptimierung mittels *Touch-AE* → sowie ein Tab für das *Focus Peaking* als Hilfe beim manuellen Fokussieren. Sollten Sie ein LUMIX G X Power Zoomobjektiv montiert haben, ist das Tab zum Aufrufen der Zoomlaufleiste ebenfalls hier zu

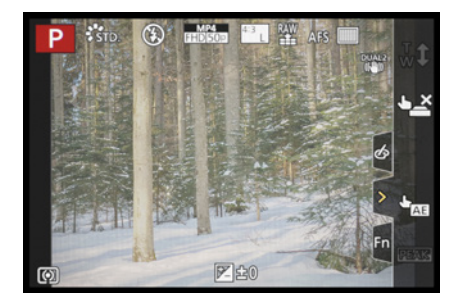

▲ Monitor mit eingeblendetem Touch-*Register am rechten Bildschirmrand.*

| Touch-Einst.          |     |
|-----------------------|-----|
| Touchscreen           | ON  |
| <b>Touch-Register</b> | ON  |
| Touch-AF              | AF  |
| Touchpad-AF           | OFF |
|                       |     |

▲ Touch-Einstellungen wählen.

finden. Mit *Fn* [ lassen sich die bereits erwähnten Funktionstasten Fn6 bis Fn10 aufrufen.

Einstellungen für den Touchscreen können Sie im Individual-Menü /*Betrieb* unter *Touch-Einst.* vornehmen. Hier haben Sie beispielsweise die Möglichkeit, den *Touchscreen* mit *OFF* komplett zu deaktivieren.

Wenn Sie lediglich das *Touch-Register* ausschalten möchten, können Sie dies ebenfalls dort erledigen. Bei *Touch-AF* können Sie wählen, ob durch Antippen des Livebilds lediglich scharf gestellt und ausgelöst werden soll (*AF*) oder ob auch die Belichtung erneut gemessen werden soll (*AF+AE*). Das Deaktivieren des *Touchpad-AF* ist dann sinnvoll, wenn Sie beim Verwenden des Suchers mit der Nase an den Monitor stoßen, sodass sich der AF-Bereich immer wieder ungewollt verschiebt.

#### **1.4 Die G9 startklar machen**

Um die Lebensgeister Ihrer neuen G9 zu wecken, ist es als erstes notwendig, ihr etwas Energie zu spendieren. Und die kommt, ist ja klar, aus dem Akku.

#### **Akku und Akkupflege**

Geladen wird der neue Akku mit dem beiliegenden Akkuladegerät DMW-BTC13, was mit etwas mehr als drei Stunden recht lange dauert. Der Ladevorgang ist abgeschlossen, wenn die grüne Anzeige *CHARGE* erlischt.

Am besten nehmen Sie den Akku dann auch gleich wieder aus dem Ladegerät heraus, da sich ein längeres Verweilen im Ladegerät negativ auf die Haltbarkeit und Funktion des Energiespeichers auswirken kann. Auch sollten Sie den Akku möglichst nicht  $fast \Box$  oder vollständig  $\Box$  (Symbol im Monitor/ Sucher blinkt) entleeren, da sich die Lebensdauer damit zunehmend verkürzen kann.

Alternativ können Sie den Akku auch in der Kamera aufladen. Verwenden Sie dazu das mitgelieferte USB-Anschlusskabel und den Netzadapter.

Schließen Sie den schmaleren USB-3.0-Stecker an der USB/CHARGE-Buchse  $\leftarrow$  der G9 an und den anderen Stecker am Netzadapter. Sobald dieser mit der Steckdose verbunden ist, leuchtet die Ladeleuchte auf der Kameraoberseite rot – und erlischt, wenn der Ladevorgang beendet ist. Dies dauert mit maximal knapp vier Stunden aber noch länger als mit dem Ladegerät. Möglich ist zudem, das USB-Kabel statt mit dem Netzadapter mit einer USB-Buchse Ihres Computers zu ver-

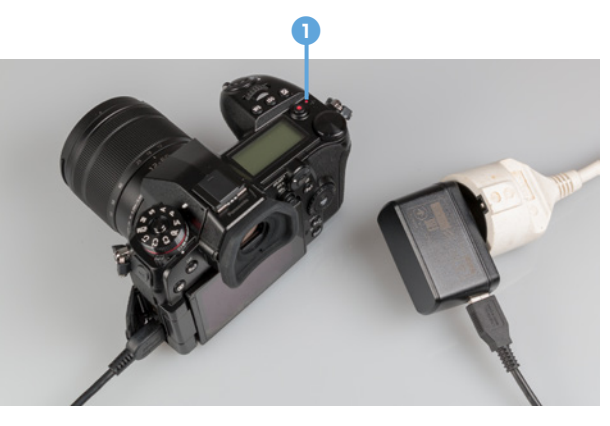

c *Aufladen des Akkus in der G9 über das USB-Anschlusskabel und den Netzadapter am Stromnetz.*

binden, wobei die USB-Buchse Ladestrom zur Verfügung stellen muss (USB-powered). Achten Sie darauf, dass der Computer nicht in den Ruhemodus übergeht, da der Ladevorgang dadurch unterbrochen wird.

Damit das Aufladen über den Computer funktioniert, muss zudem im Setup-Menü F die USB-*Stromversorgung* auf *ON* stehen (Standardeinstellung). Bei der Einstellung *OFF* soll laut Panasonic ein Aufladen am Computer unterbunden sein, was bei unserem Test nicht der Fall war (Ladeleuchte rot). Das Laden mit dem Netzadapter ist bei beiden Einstellungen möglich.

Der vollgeladene Akku spendet bei Verwendung des Monitors Strom für etwa 380 Aufnahmen oder 120 Minuten Filmen, was in Abhängigkeit vom montierten Objektiv leicht variieren kann. Wird der Sucher verwendet, sinkt die Zahl der möglichen Aufnahmen etwas auf ca. 360.

Häufiges Fokussieren ohne auszulösen, lange Belichtungszeiten und häufiges Blitzen sowie der Einsatz der Wi-Fi-Funktionen reduziert die tatsächliche Anzahl an Aufnahmen teils erheblich.

Unsere Erfahrung zeigt, dass für eine ganztägige Foto-Tour unbedingt ein Zweitakku zu empfehlen ist, wenn Sie nicht Gefahr laufen möchten, plötzlich ohne Energie da zu stehen. Das gilt natürlich umso mehr, wenn Sie zwischendurch auch noch Filmaufnahmen anfertigen möchten.

#### **Fremdhersteller-Akkus**

Der Originalakku von Panasonic ist leider nicht gerade günstig. Dennoch sollten Sie sich gut überlegen, Akkus anderer Hersteller zu verwenden, denn es kann vorkommen, dass die G9 den Akku nicht akzeptiert. Außerdem kann es bei Schäden durch den fremden Akku zu Problemen mit den Garantieansprüchen kommen.

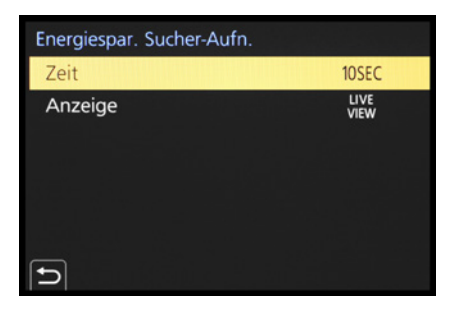

c *Bei uns darf sich jede Monitoranzeige nach 10 Sek. nicht durch den Sucher Blickens ausschalten.*

| Sparmodus                 |        |
|---------------------------|--------|
| <b>Ruhe-Modus</b>         | 1 MIN. |
| Ruhe-Modus(Wi-Fi)         | ON     |
| Sucher/Mon.-Auto Aus      | 1 MIN. |
| Energiespar. Sucher-Aufn. |        |
|                           |        |
|                           |        |
|                           |        |

▲ Weitere Stromsparoptionen, die unab*hängig von der Sucherverwendung sind.*

#### **Stromsparmöglichkeiten**

Wenn Sie das automatische Umschalten zwischen Sucher- und Monitoranzeige aktiviert haben (Setup-Menü /*Augen-Sensor*/*Sucher/Monitor*/*LVF/ MON AUTO*), schaltet sich der Monitor ein, sobald der Sucher nicht mehr von Ihrem Auge abgedeckt wird. Um Strom zu sparen, können Sie die Dauer der Monitoranzeige verkürzen. Die G9 geht dann schneller in den Ruhemodus über und verbraucht weniger Akkupower, wodurch sich auch die Zahl der möglichen Standbilder erhöhen lässt, im Idealfall auf ca. 1000.

Wählen Sie dazu im Setup-Menü /*Sparmodus* bei *Energiespar. Sucher-Aufn.* in der Rubrik *Zeit* einen Wert zwischen einer und zehn Sekunden aus, hier *10SEC*. Zudem können Sie bei *Anzeige* bestimmen, welche Monitoranzeige sich nach der gewählten Zeit ausschalten darf.

Mit der Einstellung *Jeder Live View* ist es egal, welche Monitoranzeige mit der DISP.-Taste ausgewählt ist. Nach der eingestellten Zeit und wenn Sie nicht durch den Sucher blicken, schaltet sich die G9 ab. Mit *Nur Monitor-Info* findet das Ausschalten nur dann statt, wenn der Aufnahmeinformationen-Bildschirm verwendet wird. Das ist der schwarze mit den Einstellungswerten und ohne Livebild. Um die G9 aus dem Ruhemodus wieder aufzuwecken, drücken Sie in beiden Fällen den Auslöser bis zum ersten Druckpunkt.

Alternativ lässt sich der Stromverbrauch zumindest etwas senken, indem Sie nur die Displays nach kurzer Wartezeit ausschalten lassen (*F/Sparmodus/ Sucher/Mon.-Auto aus*/*1MIN.*) oder zustimmen, dass sich die G9 nach kurzer Wartezeit ganz ausschalten darf ( /*Sparmodus*/*Ruhe-Modus*/*1MIN.*). Den *Ruhe-Modus(Wi-Fi)* können Sie auf *ON* stehen lassen, dann wird die Wi-Fi-Funktion deaktiviert, wenn sie 15 Minuten lang nicht benötigt wird.

#### **Speicherkarten und Steckplätze**

Als Speicherkarten für Ihre G9 werden SDHC- oder SDXC-Karten (SD = **S**ecure**D**igital) benötigt. Der

Steckplatz für die Speicherkarten befindet sich hinter einer Klappe auf der rechten Seite der Kamera. Die G9 besitzt, ein typisches Merkmal von Profikameras, gleich zwei Speicherkartenfächer, was die Möglichkeiten der Datenspeicherung erheblich ausweitet. Das gilt sowohl für die Kapazität, die sich so verdoppeln lässt, als auch für die Art der Speicherung.

Schieben Sie die Karten wie im Bild gezeigt in den Einschub 1 oder Einschub 2, bis sie mit einem Klick einrasten. Wenn die G9 im Zuge des Speicherns von Daten auf die Karten zugreift, leuchtet die Zugriffsanzeige  $\frac{1}{2}$  bzw.  $\frac{1}{2}$  links oben im Monitor oder Sucher rot.

Zur Kartenentnahme schalten Sie die G9 aus und warten am besten, bis der LUMIX-Schriftzug erloschen ist, um keinen Datenverlust zu riskieren. Drücken Sie danach auf die jeweilige Karte, sodass sie Ihnen etwas entgegenkommt und entnommen werden kann.

Um die Speicherung auf den beiden Karten individuell einzustellen, finden Sie im Setup-Menü F die Rubrik *Doppelsteckplatz-Funktion*. Im *Betriebs-Modus* lässt sich mit der Option *Relay-Aufnahme* festlegen, dass die Aufnahmen auf den anderen Kartensteckplatz umgeleitet werden, wenn die zuerst verwendete Karte voll ist. Damit haben Sie also die Speicherkapazität beider Karten in vollem Umfang zur Verfügung. In diesem Modus ist es möglich, beim Filmen die gerade nicht verwendete Speicherkarte gegen eine neue auszutauschen, um ohne Unterbrechung weiter zu filmen.

Entnehmen Sie aber nie eine Karte, deren Zugriffslampe gerade leuchtet, sonst riskieren Sie einen Datenverlust. Unter *Ziel-Steckplatz* lässt sich dann noch auswählen, welche der beiden Karten zuerst verwendet werden soll.

Möchten Sie lieber auf Nummer Sicher gehen, wählen Sie Backup-Aufnahme · a und veranlassen damit, dass jedes Bild gleichzeitig auf beiden Karten gespeichert wird. Diese Einstellung nutzen wir zum Beispiel bei wichtigen Shootings für Kunden. Verwenden Sie in diesem Fall am besten zwei Karten

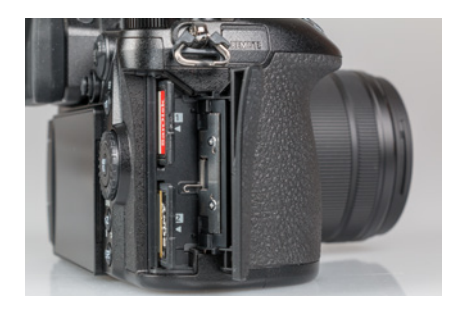

▲ *Doppelter Speicherkartensteckplatz.* 

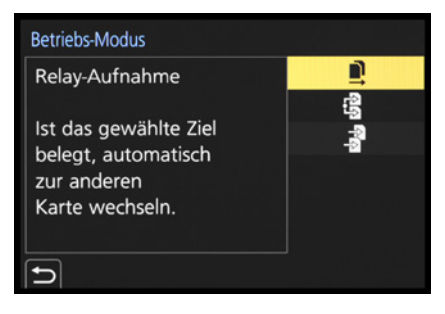

c *Betriebs-Modus mit der ausgewählten Option Relay-Aufnahme.*

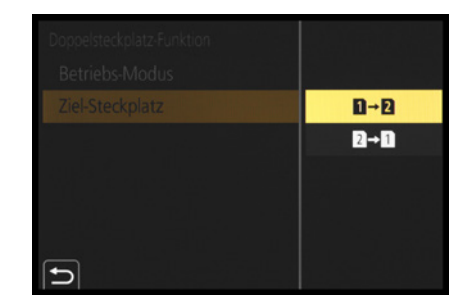

▲ *Einstellung des Ziel-Steckplatzes.* 

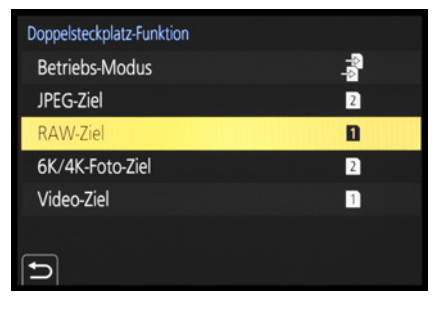

c *Zuteilung der Bild- und Videoformate auf die beiden Speicherkarten.*

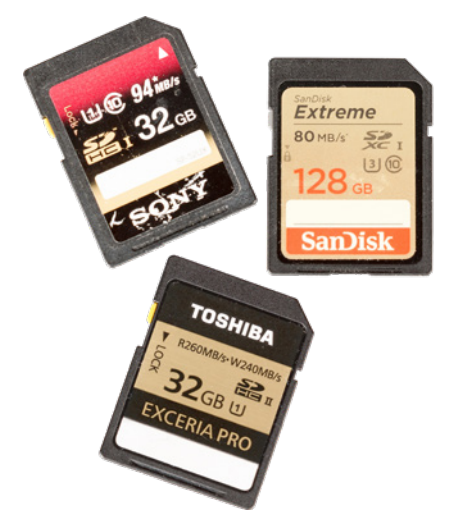

▲ *Mit UHS-I- oder UHS-II-Speicherkarten von SanDisk, Sony oder Toshiba sollten Sie in Sachen Zuverlässigkeit und Performance stets gut beraten sein.*

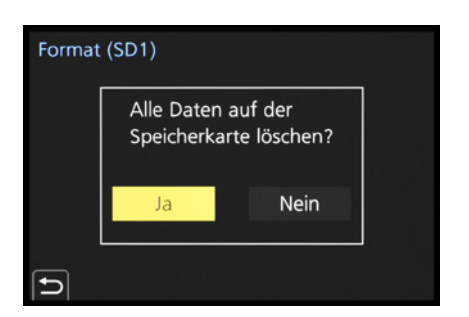

c *Das Formatieren der Speicherkarte ist auch die schnellste Methode, um alle Bilder und Videofilme zu löschen.*

der gleichen Geschwindigkeitsklasse und Größe, sonst kann es sein, dass eine parallele Aufzeichnung von Videos, 6K/4K Fotos oder Bildern mit der Post-Fokus-Funktion nicht möglich ist. AVCHD-Videos sind generell nicht parallel speicherbar.

**Mit der Option Zugeteilte Aufnahme a** lässt sich schließlich sogar individuell festlegen, welche Bildformate auf welcher Karte gespeichert werden sollen. Also beispielsweise alle RAW-Bilder und Videos auf einer schnellen Speicherkarte mit großem Datenvolumen in Einschub 1 und alle JPEG-Aufnahmen und gelegentliche Aufnahmen im Modus 6K/4K Foto auf der kleineren Speicherkarte in Einschub 2.

In Bezug auf das Volumen und die Schnelligkeit, mit der die Karten die Daten sichern und auf den Computer übertragen können, empfehlen wir Ihnen für Fotoaufnahmen und Videos bis zum Format Full-HD eine UHS-I-Karte der Geschwindigkeitsklasse <a>[1]</a>mit 16, 32, 64 oder 128 GB (Achtung: Speicherkapazitäten von 256 GB werden von der G9 nicht unterstützt!). Speicherkarten der älteren Standards Class und lassen sich für Standbilder und Videos bis zum Format Full-HD aber auch noch verwenden.

Zum Aufnehmen von 4K-Videos im Format MP4, sowie für das Aufnehmen von 6K/4K Fotos und Aufnahmen mit der Post-Fokus-Funktion empfiehlt Panasonic UHS-I- oder UHS-II-Speicherkarten der Geschwindigkeitsklasse <a>[3]</a>, was unserer Erfahrung nach aber nicht zwingend notwendig ist (lesen Sie dazu mehr im Kasten »Schnelligkeit der Speicherkarten« auf Seite 42).

Speicherkarten, die Sie zum ersten Mal in der G9 verwenden oder die zuvor in einer anderen Kamera eingesetzt wurden, sollten vor dem Gebrauch formatiert werden, um alte Datenstrukturen zu löschen und Speicherfehlern vorzubeugen. Steuern Sie dazu im Setup-Menü **£** den Eintrag *Format* an und wählen Sie den zu formatierenden Steckplatz mit der Option *Einschub 1* oder *Einschub 2*.

Bestätigen Sie die nun erscheinende Sicherheitsabfrage mit *Ja*, entweder durch Antippen der Touchfläche oder mit der MENU/SET-Taste. Mit dem Formatieren werden sämtliche Daten auf der Spei-